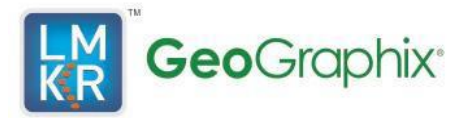

# *Title GeoGraphix® 2019.4 Utilities*

©2021 by LMKR. All rights reserved.

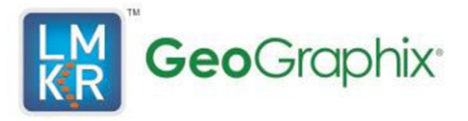

The Discovery Utility files contain product documentation, and useful items that are not part of any **GeoGraphix** setup procedure, but are convenient to facilitate various workflows.

The Utilities folder contains following sub-folders:

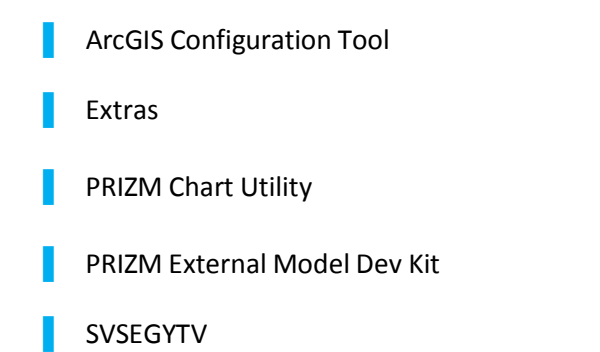

# **ArcGIS Configuration Tool**

This folder contains the **ArcGISConfigurationTool.exe** file which is a command line utility and is used to automatically configure GeoGraphix with the installed ArcGIS Runtime. The IT Support personnel can program this utility easily with any deployment/scripting tool such as **Microsoft System Center Configuration Manager (SCCM)**. An IT administrator can then run this utility to remotely configure ArcGIS Runtime on all network machines that have GeoGraphix installed.

The utility is available in **Utilities** folder shipped with GeoGraphix, and alternatively as **ArcGISConfigurationTool.exe** at *C:\Program Files (x86)\GeoGraphix\Tools* (this is the default path of this utility after GeoGraphix installation)*.*

#### **Using the ArcGIS Configuration Tool**

To run the ArcGIS Runtime Configuration Tool:

Open **Command Prompt** as an administrator, enter the path for utility, file name **ArcGISConfigurationTool.exe,** and then press **Enter**. Pass the --*help* argument to view parameters available for this utility.

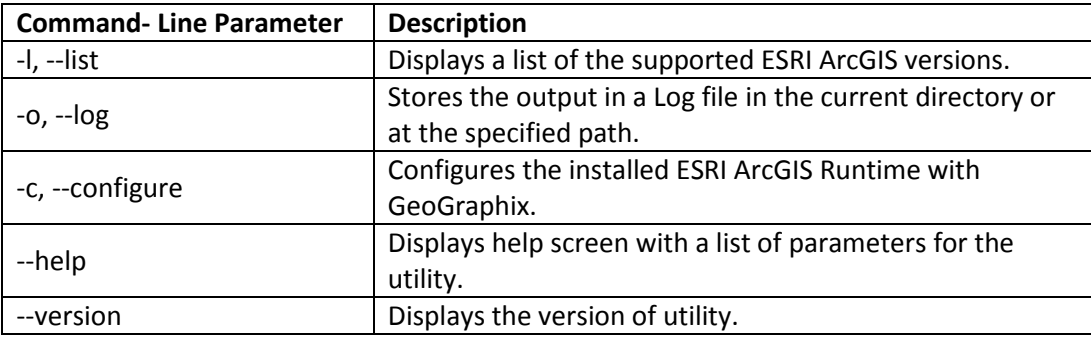

The following parameters are available for this utility:

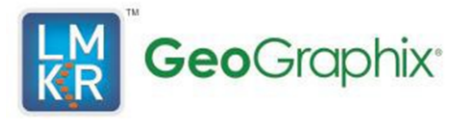

The following are some basic examples:

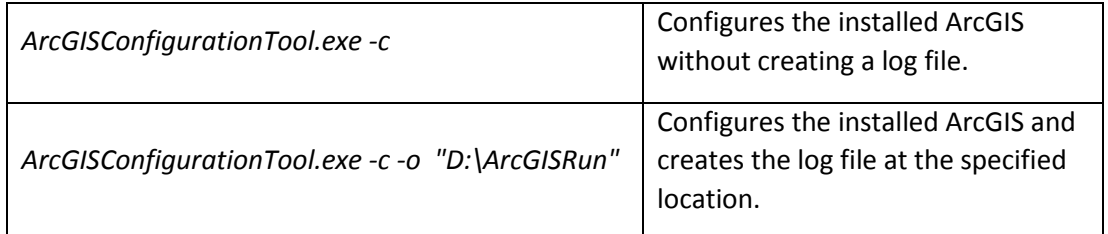

# **Extras**

The Extras folder further contains the following Utilities folders.

- 1. Coalbed Methane
- 2. GES97 Report Format
- 3. Lithology Patterns
- 4. Microsoft
- 5. SEGYLoad47
- 6. Spreadsheet Importer
- 7. Stratton SEGY

### **Coalbed Methane**

The folder contains Coalbed Methane PRIZM templates, lithology patterns and equations. The table below describes the files in detail.

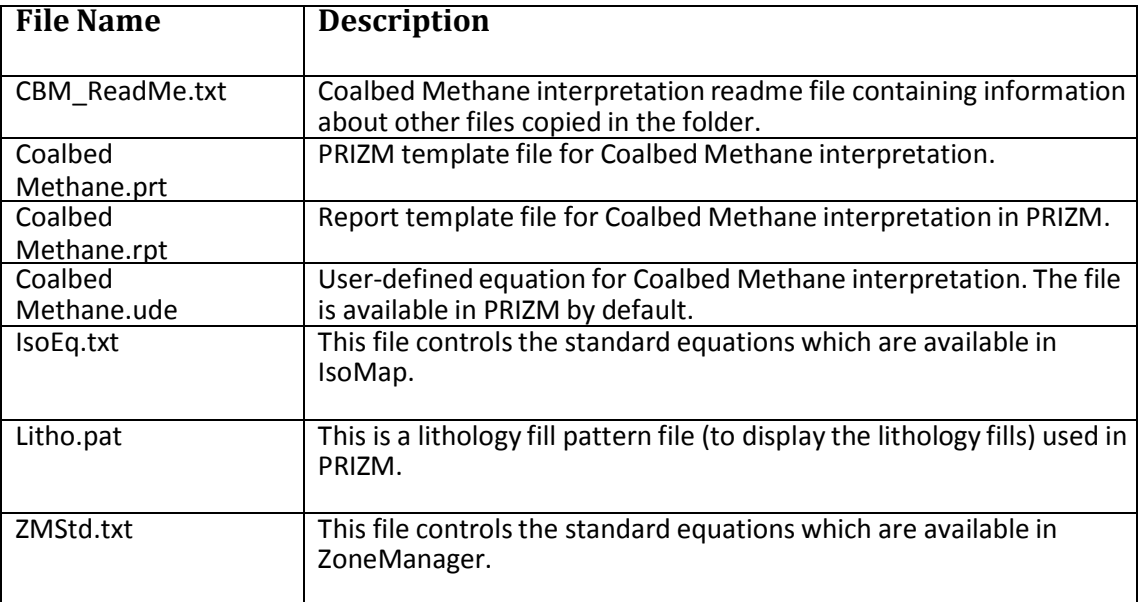

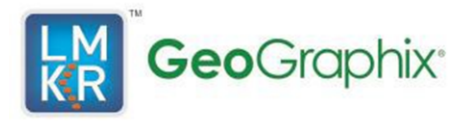

### **GES97 Report Format**

The folder containsthe "WellBase ASCII2 No Production" format file. The **\$WBA2NOP.WBR** file is a GES97 WellBase report format file used in transferring well data without production from GES97 to Discovery.

### **Lithology Patterns**

The folder contains an alternate set of colors/patternsin a pastel format using litho.pat.

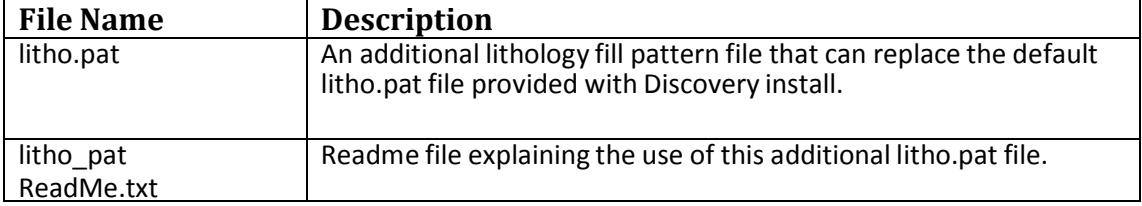

#### **Microsoft**

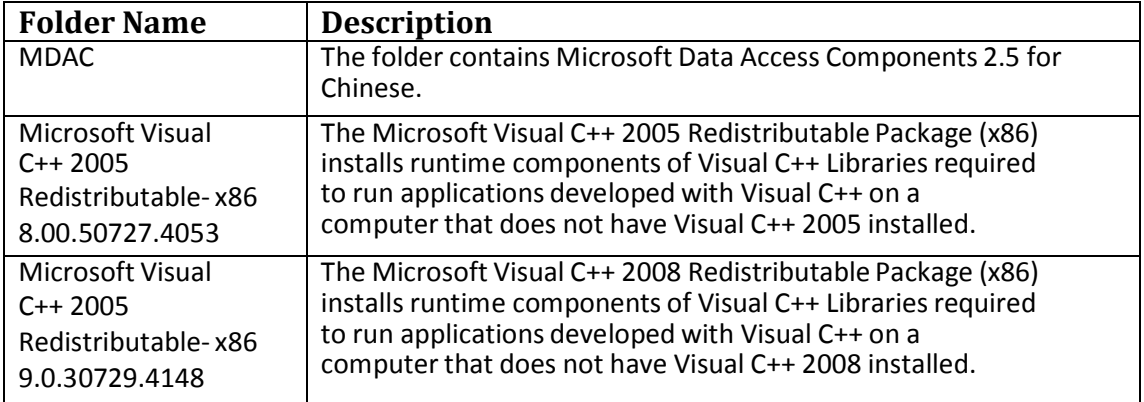

#### **SEGYLoad47**

The folder containsthe **SEGYLoad47.exe** file. The application is used to convert SEGY data into 3ds, 3dx, and 2ds formats.

# **Spreadsheet Importer**

The folder contains the GeoGraphix Discovery Excel Spreadsheet Importer, gxdb.xla, and instructions files.

**Note**: For details, consult the **Spreadsheet Importer ReadMe.txt** file.

#### **Stratton SEGY**

The folder contains the **Stratton.exe** file. Stratton.exe contains sample data for the Stratton project in SEGY format.

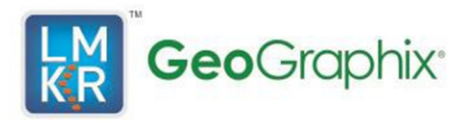

# **PRIZM Chart Utility**

This utility is used to digitize chart bitmaps (in PIL format) which then can be used inside PRIZM. The utility, if installed, can be launched from inside PRIZM or separately.

### **PRIZM External Model Dev Kit**

The **PRIZM Development Kit** provides curve data API to create "log interpretation models" using Microsoft C, C++, or Visual Basic programming languages. An executable file created with this API is called a **PRIZM External Model** or **PEM**. The PEM is run from within PRIZM and uses PRIZM's user interface to set parameter values, define depth intervals, and display, and save computed curves.

### **SVSEGYTV**

Thisfolder containsthe **SVSEGYTVSetup.exe**file used to install the SeisVision SEGY Trace Viewer. It is a utility to view SEGY files data including, ASCII/EBCDIC header, Binary Header, and per trace data including header and samples.

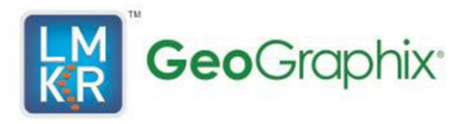

# **Contacting Technical Support**

LMKR is committed to providing the highest level of technical customer support in the industry. With an average tenure of more than thirteen years, our highly trained and experienced staff of technical analysts is comprised of geoscientists, engineers, land professionals, petrophysicists, and system specialists.

Please refer to our Customer Support timings mentioned below to ensure that you have access to our support analysts assigned to your region. When getting in touch with LMKR support, please remember that real-time support will not be available during bank holidays or after office hours. If you do get in touch with LMKR Support outside of work hours, please leave a voice message with a brief description of the issue that you are facing. Your voice message will be used to automatically create a support case for you. This will enable our analysts to attend to your issue and provide you with a resolution as soon as possible.

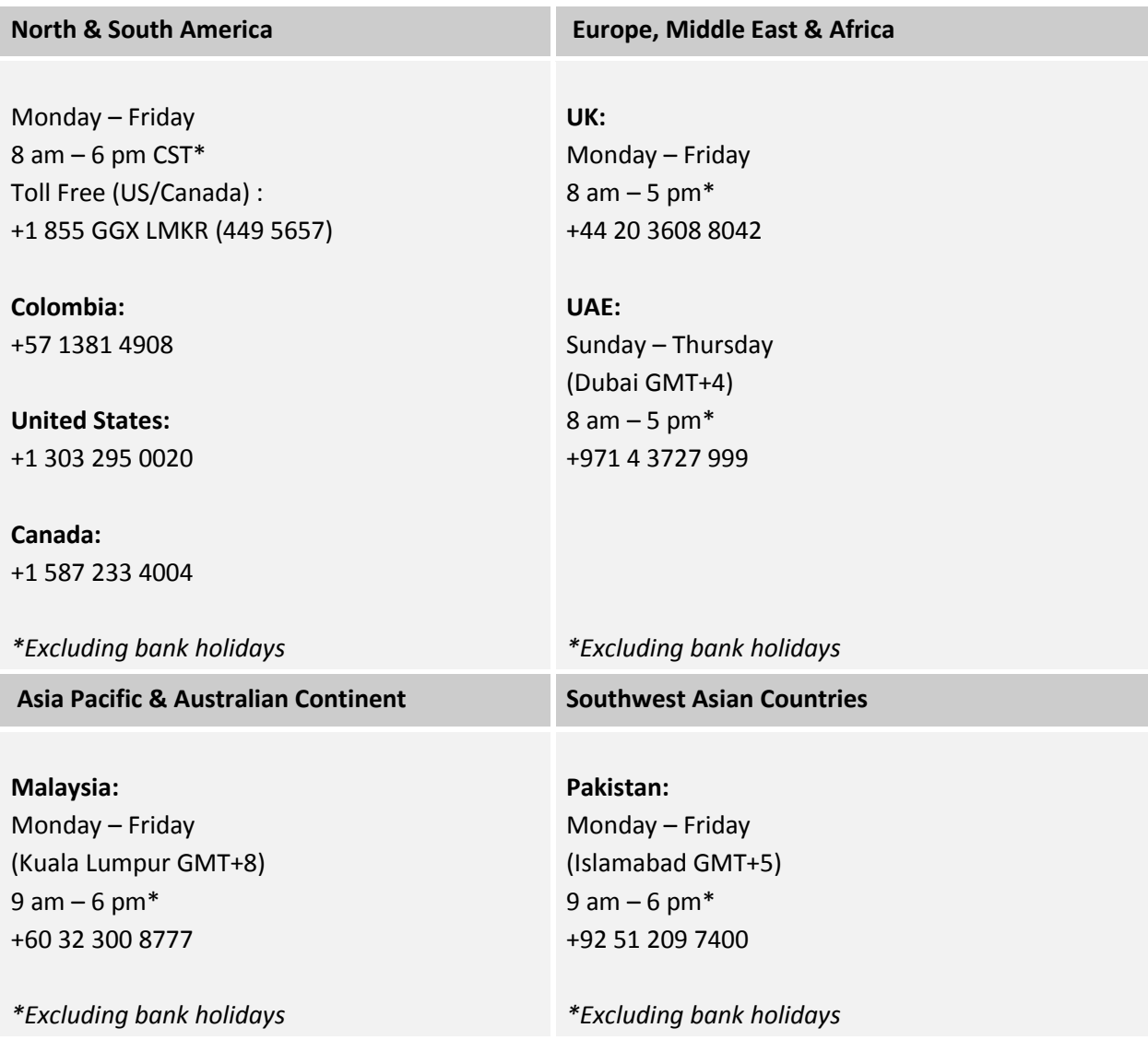

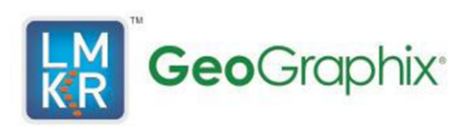

#### **Helpful Internet Links**

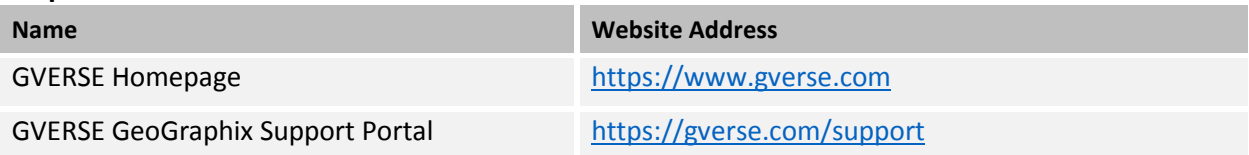

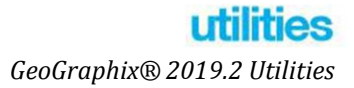

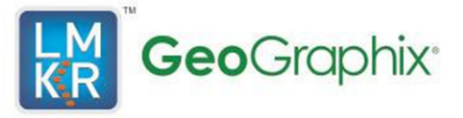

#### **© 2001 - 2021 Landmark Graphics Corporation. All Rights Reserved.**

This publication has been provided pursuant to an agreement containing restrictions on its use. The publication is also protected by Federal copyright law. No part of this publication may be copied or distributed, transmitted, transcribed, stored in a retrieval system, or translated into any human or computer language, in any form or by any means, electronic, magnetic, manual, or otherwise, or disclosed to third parties without the express written permission of:

#### **Landmark Graphics Corporation**

3000 N Sam Houston Pkwy E Houston, TX 77032-3219 Phone: +713-839-2000 +713-839-2290 Internet: [www.landmark.solutions](https://www.landmark.solutions/)

AND

#### **LMKR**

Corporate Headquarters, 207, Building 4, Gold and Diamond Park, Sheikh Zayed Road, Dubai, UAE, P.O.Box 62163. Phone: +971 4 372 7900 FAX: +971 4 358 6386 Internet: [www.lmkr.com](http://www.lmkr.com/)

#### **Trademark Notice**

DecisionSpace, Discovery, GeoGraphix (stylized), GeoGraphix Exploration System, GeoLink, GES, GESXplorer, GMAplus, IsoMap, LeaseMap, LogM, OpenWorks, OpenWorks Well File, PRIZM, SeisVision, XSection are trademarks, registered trademarks or service marks of Landmark Graphics Corporation.

All other trademarks are the property of their respective owners.

#### **Note**

The information contained in this document is subject to change without notice and should not be construed as a commitment by LMKR. LMKR assumes no responsibility for any error that may appear in this manual. Some states or jurisdictions do not allow disclaimer of expressed or implied warranties in certain transactions; therefore, this statement may not apply to you.